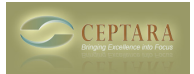

## **Can't add a new focus to Outlook Organizer**

 Sat, 06/06/2009 - 10:18 — Chris New focuses are added or managed via the Outlook Task Object

- 1. Create or edit a task
- 2. Select the Focus button in the ribbon
- 3. Select 'New Focus…' or 'All Focuses…'
- 4. If you select 'All Focuses…' the dialog in Figure 1 appears
- 5. Use the New or Modify buttons to create or edit your Focuses

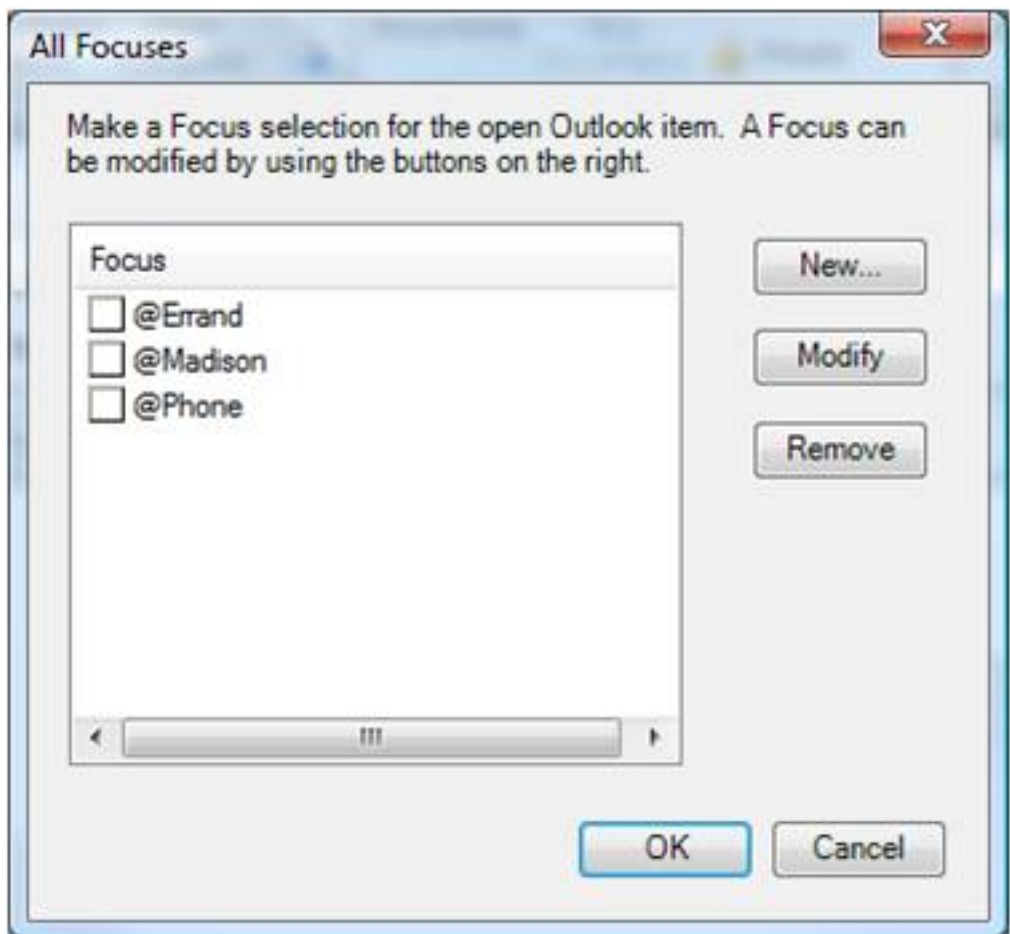

Figure 1

[‹ Outlook Organizer Error Report | Failed to find setting: xxxxxxxx](http://www.ceptara.com/node/159) [1]

• [Organizer Forum](http://www.ceptara.com/forum/2) [2]

## **Source URL:** <http://www.ceptara.com/node/150>

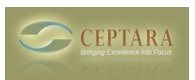

## **Links:**

- [1] http://www.ceptara.com/node/159
- [2] http://www.ceptara.com/forum/2